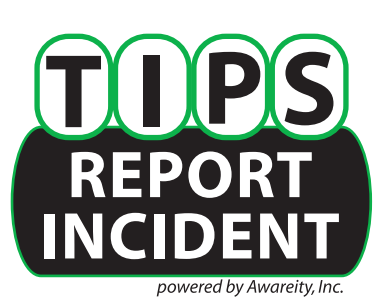

## **How to Bookmark the TIPS Reporting Page on Your Smartphone's Home Screen**

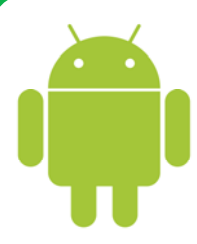

## **For Android OS:**

1. Launch the Chrome browser App.

2. Go to your school or organization's webpage and click on the TIPS Report

Incident button.

3. Tap the menu button and tap Add to Home screen.

4. You'll be able to enter a name for the shortcut (we recommend something easy to identify later such as TIPS or TIPS Report) and then Chrome will add it to your home screen.

5. When you need to make a report, click on the shortcut you created and you will be taken right to the incident reporting page where you can fill out and submit your report.

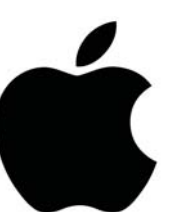

## **For iOS:**

1. Launch the Safari browser App.

2. Go to your school or organization's webpage and click on the TIPS Report

Incident button.

3. Tap the "share/action" icon located at the bottom middle of the screen (looks like an arrow coming out of a square).

4. Tap on the Add to Home Screen button where you should see Awareity's Butterfly icon appear.

4. Edit the bookmark name (we recommend something easy to identify later such as TIPS or TIPS Report).

6. Tap Add in the upper right corner.

7. When you need to make a report, click on the shortcut you created and you will be taken right to the incident reporting page where you can fill out and submit your report.

## **Does Awareity offer an App?**

Good question! After extensive research on Apps, Awareity determined it wasn't in our client's best interest or Awareity's best interest to create and maintain an App. There are many concerning issues associated with Apps including:

Apps are not anonymous. Downloading an App to your smart device establishes a connection between your phone and the App provider and eliminates anonymity. Real anonymous incident reporting is critical to collecting sensitive information and Awareity's web-based design ensures real anonymity.

2. Only 10-20% of people will download the App. Studies and real-world experiences show Apps put in place by schools and organizations only see a download rate of 10-20%, leaving a majority of people unable to report incidents and concerning behaviors. 100% of smart phones have a browser so 100% of people can make a report.

3. Security. Awareity takes great pride in the security and integrity of the TIPS platform, as our clients and users trust us to collect and maintain sensitive and confidential data. Several Apps have been hacked and there have been numerous examples of Apps accessing data of other Apps which could lead to embarrassing privacy breaches.

4. Devices are constantly changing creating gaps and higher costs that would increase client rates a practice Awareity chose to avoid.

Awareity's TIPS reporting sites are web-responsive and because every smart device has a secure web browser, there is never any additional software to install. Furthermore, it is actually easier and faster for people to bookmark your school or organization's TIPS reporting site to their smart device than it would be to download an App and bookmarks don't use up memory on the smart device.

All you have to do is look for the Awareity Butterfly and you are ready to report!

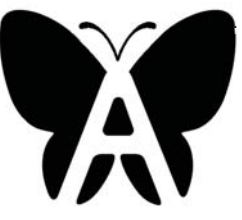

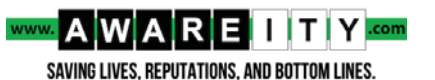